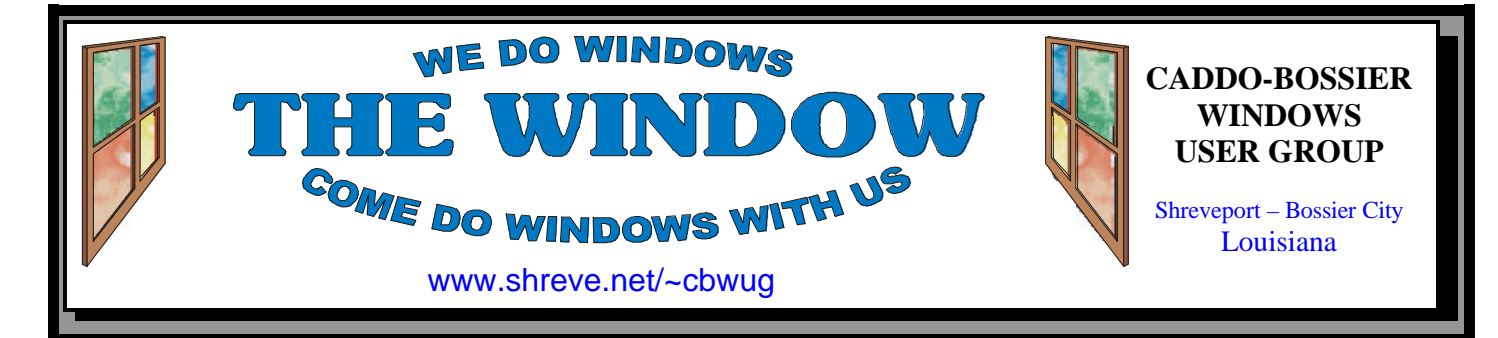

Volume 5, No 6 Caddo-Bossier Windows User Group Newsletter June, 2003

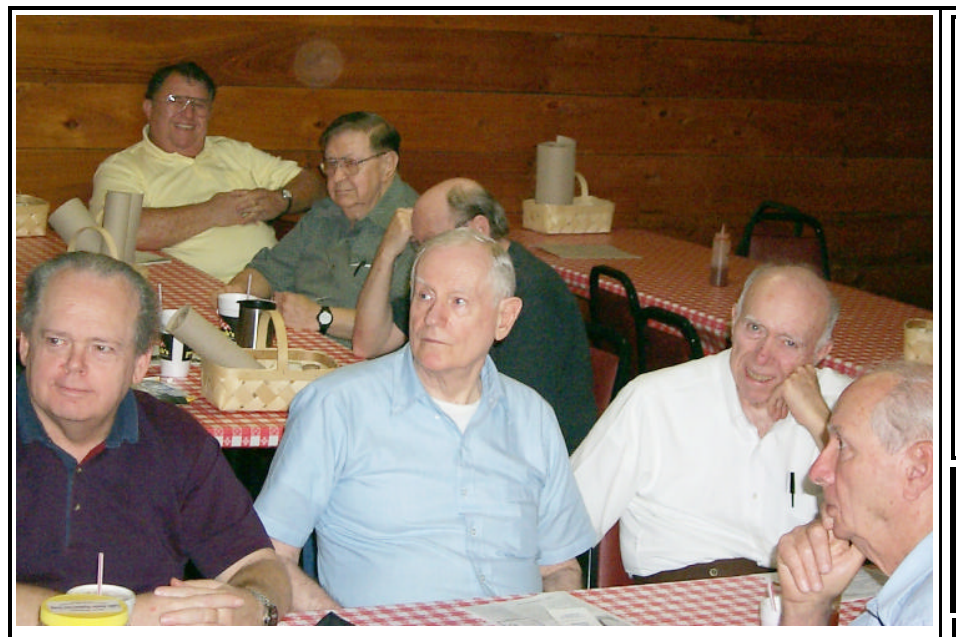

*Members enjoying the May 2003 Q & A Session*

### **May Meeting** *By Glenda Conradi*

 The May meeting fell two days before the May ComputerSheaux and as we always do at the meeting closest to the Sheaux we had a question and answer session and encouraged all the members to bring any questions, or good solutions or tips they may have discovered, to share with the group. Well, they did not disappoint us. There were a lot of questions and as always some very good answers. It is nice to know that if you are having a computer related problem so many of our members are so willing to try to help you find a solution and we all learn in the process.

 The May 10 ComputerSheaux was up against some stiff competition with the Air Show scheduled for the same weekend as well as Mother's Day on Sunday. We were very short on volunteers and attendance was way down.

 I am very happy to report that even with those obstacles it was a very successful Sheaux.

 The Ark-La-Tex ComputerFest, Inc. was able to donate \$5,915.00 to the Shriners Hospital for Children in Shreveport to purchase items needed by the children.

 Thank you to everyone who was able to help with the Sheaux.

## **\*MEETINGS\***

Thursday June 12, 2003 Thursday July 10, 2003

**Podnuh's Bar-B-Q**

 1146 Shreveport-Barksdale Hwy Shreveport, Louisiana

*Meetings 2nd Thursday of each month*

7 p.m.

**MARK YOUR CALENDAR**

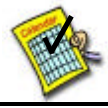

**Newsletter reproduction compliments of Office Depot**

East 70th-Shreveport

**Ark-La-Tex Computer Sheaux ~Sheaux Dates~**

 **~2003 Dates~** *February 8, 2003 May 10, 2003* **August 9, 2003** November 8, 2003

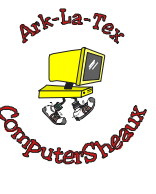

## **www.computersheaux.org**

## ~Contents~

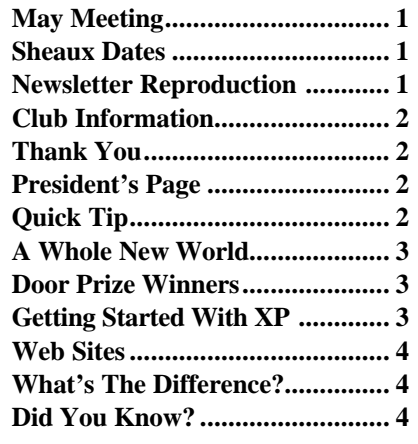

**HAPPY FATHERS DAY !!** 

#### THE WINDOW **Published by Caddo-Bossier Windows User Group**

**Co-Editors** Glenda Conradi (glenda@conradi.com)<br>Jay Graff (iay@iayGraff.com)  $(i$ ay @jayGraff.com)

Submit articles for newsletter, in RTF file format, by last day of month to Glenda and Jay.

The opinions expressed in the articles in this newsletter are not necessarily those of the editors or publisher. Mention of products by their trade name does not in any way constitute endorsement by the editors or publisher.

The Caddo-Bossier Windows User Group is a tax exempt, non-profit club.

Membership Dues. Full: \$12.00 a year Spouse: \$6.00 a year Student: \$6.00 a year

#### **C-B WUG's Web Address www.shreve.net/~cbwug**

**Club Officers** *President* Bernie Conradi (*bernie@conradi.com*)

*Vice-President* Wayne Ebert (*CBWUG@shreve.net*)

*Secretary* Glenda Conradi (*glenda@conradi.com*)

*Treasurer* Charlie Byrd *(cbyrd2@cox-internet.com)*

 **Board Members at Large** David Huckabee *(dhuckabee@msn.com)*

Mark Reeves (*markcr@msn.com*)

## ~Thank You~

**Podnuh's Bar-B-Q** 1146 Shreveport-Barksdale Hwy for letting our group hold our monthly meetings in a private dining room in their restaurant

**ShreveNet, Inc.** for generously providing an email account and internet access for C-BWUG and for providing web space for our club.

**BancorpSouth** on Youree Drive for providing us with a checking account at no charge.

# $\sim$ A QUICK TIP $\sim$

## **MAKE QUICK LAUNCH TOOLBAR A FLOATING PALETTE**

The Quick Launch toolbar normally sits next to the Start button.

 If you've added so many shortcuts to this toolbar that you can't see them all you can transform them into a floating palette so you will have instant access to all your shortcuts, from anywhere.

 Just follow these simple steps: Click the bar on the left edge of the Quick Launch toolbar, drag it out to a blank area on the desktop, and let go. Presto--it's a palette. Now just resize the palette as you would any window: Hold your mouse pointer over its edge, and when the pointer changes to a double-pointed arrow, click and drag in any direction.

 Finally, you may wish to ensure that your palette is never out of sight. Right-click its title bar and select Always on Top.

# **President's Page**

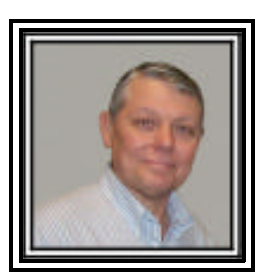

## **Caddo-Bossier Windows Users Group May Meeting**

Our meeting for this month was the usual Question and Answer session that is conducted just prior to the Quarterly ComputerSheaux. This meeting is devoted entirely to questions and answers from the group. So the questions for the evening were about: Receiving and saving pictures in an email; What to do to transfer files from an old hard drive to a new one when upgrading a computer to a new and larger hard drive; A long discussion about the Windows Update process and how to setup Windows Update to be automatic or on demand and the problems with Windows Update #Q811493; What to do about AMD cpu's and the thermal grease needed for cooling; How to obtain your CD key if it is lost; The use of firewalls when using a broadband connection and the use of the web site grc.com to check your computer for security to see if your firewall is doing it's job. As you can see we covered a multitude of questions and that is one of the purposes of this group is to educate and inform us all about the use of our computers and to help others do the same. We also viewed a couple of subjects about the Control Panel using the Professor Teaches CD. The door prize winners for the evening were: A Men in Black T-shirt won by Julious Windham; A keyboard won by Wayne Ebert; and Publisher 97 won by Jim Wertz.

 I would like to encourage the members to send me an email to bernie@conradi.com and give us some ideas as for future programs. If you have something that you think the rest of the group would be interested in, please do not hesitate to submit an article about it. Send your newsletter articles to Glenda Conradi and Jay Graff. *Bernie Conradi, President Caddo-Bossier Windows Users Group* 

## **A Whole New World**

*By Jay Graff*

I recently became the proud owner of a newer computer, much faster than my old one. One of the new things I got was a Sony Combination DVD-RW/CD-RW. While I am happy with the overall performance and speed, I was compelled to write this article about my experiences with the new DVD writer.

 First of all, a DVD looks exactly like a CD, but you soon find out that the similarities end right there. A CD holds right at 700MB, while a DVD holds 4.7GB. To make matters worse, most CD writers hum along at 16-24X while coping, a DVD pokes along at around 2X or so.

 You can see right away that even if you have a super fast processor and a giant hard drive with lots of memory, all that stuff will not help you when you try to copy 4.7GB at 2X. But wait a minute, this story has more twists and turns than the long and winding road.

 The first thing you discover when you try to copy a DVD is that sooner or later (probably sooner) you will be the maker and owner of a brand new drink coaster. That is a given, you will make one, the only question is how soon. I can live with ruining a CD, although I am not happy when I do, but blank DVD's , even the cheaper ones, are expensive. You are looking at throwing away around \$2 every time you do. I became paranoid and for awhile, was copying them onto DVDR-W's and then copying them onto an R DVD.

 When you go out to buy record able DVD's, you are faced with a decision, do you need DVD+R's or DVD-R's. The answer lies in what kind of recorder you have. Some will only write on +R DVD's and some will use either. One thing I lucked out on was that mine can use either so no matter what I bought I was OK, or so I thought.

 Once you get the right DVD Record able and successfully make your copy, there is one more hurdle you must overcome and I hate to tell you that I have not really made that one yet. That is the playing of your new

copy on your home DVD player. You may get lucky and be able to play it without any problems, but I have had all kind of problems and am still searching for the right combination. You see, I have two DVD players in my house, one in the living room and another in the back bedroom. The one in the living room is happy no matter what I put in it, except one time, I tried to use a cheap DVD-R that I got from the internet, and the movie skipped pretty bad. The other one, in the bedroom is a different story. Seems it will not read DVD+R's at all. I bought a few –R's to test and some will come up with the welcome screen, the die. I still have not found

I'm sure there is one out there. The bottom line is that there is no real standardization on DVD's yet, and even if you are able to copy one, it may play in your player, but there is no guarantee that it will play in your in-laws DVD if you take it with you when you visit. Guess you will just have to play around like I did. Like I said, it's a whole new world.

one that will play good on both, but

## **GETTING STARTED WITH XP**

#### **"New Programs Are Installed" Message**

 Windows XP has added some really great features to make things easier and more convenient for the user. But every now and then you may find a feature that you would just as soon not have or at least be able to "turn off".

 Have you ever had the experience of installing a new program into your Windows XP operating system and from that moment on you continually get a balloon message that tells you "new programs are installed" and after a while those balloon messages really start to annoy you ?

 Luckily, there is an easy way you can make that message go away.

 Right click the Start button Click Properties Click Customize Click the Advanced tab Uncheck the Highlight Newly Installed Programs option

## **Door Prizes Winners for May 2003 Meeting**

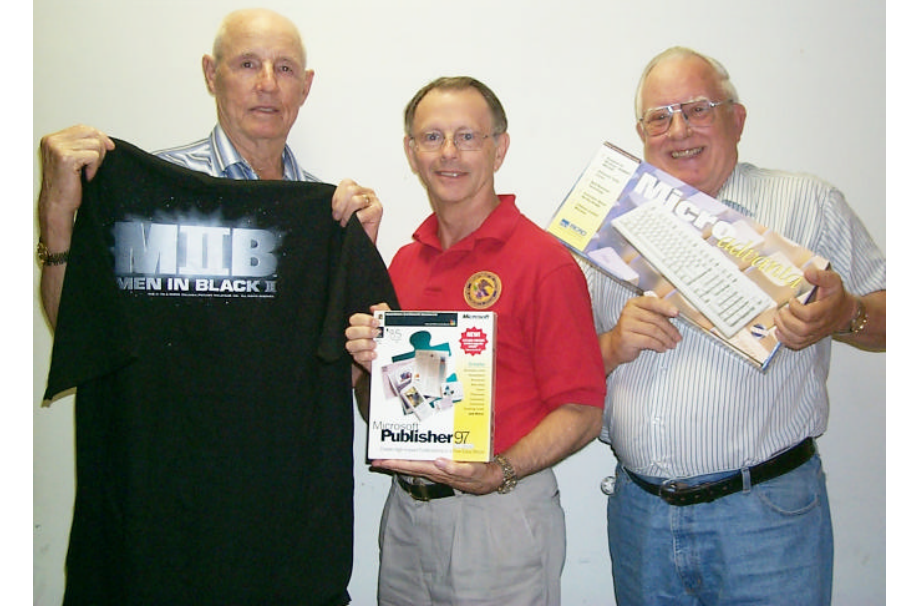

*Julious Windham, Jim Wertz and Wayne Ebert*

At the May meeting Julious Windham won a Men In Black T-Shirt, Jim Wertz won Publisher 97 and Wayne Ebert won a Micro Advanta keyboard. All Caddo-Bossier Windows User Group club members in attendance are eligible to win door prizes at the monthly meetings.

## **What's The Difference?**

#### *By David M. Huckabee*

Windows XP is the newest evolution of the Windows Operating System. Up until recently we had the opportunity to select two different types of operating systems for our personal computers. One was based on the NT (NT and 2000) kernel and the other on the 9x (95, 98, 98SE, and ME) kernel.

 NT was the "business" operating system and 9x was the "home" operating system. Rather than having two different technologies to support, Microsoft has decided to support one technology, the NT kernel.

 Windows XP comes in four different flavors – Home, Professional, Tablet PC Edition, and Media Center Edition. Windows XP, no matter which one, is based on the same NT kernel with a lot of new "pretties" thrown in. The NT kernel provides more stability, no random re-boots, and greater flexibility for the developers to provide a more secure system.

 **Windows XP Home Edition** provides a newer, cleaner visual experience. Advanced digital media features make working with digital photographs or handling digital music simpler and more fun. For all those non-power users, Home Edition is what you want.

 **Windows XP Professional** has all of the features of XP Home, but there are a few added features that some people might find useful. These features include – premier security and privacy, advanced recovery options, and better ability to connect to large networks.

 Remote Desktop lets you set up your computer for connection from any other Windows-based computer to access files and to trouble-shoot problems that you may be having. The Encrypting File System provided by NTFS (New Technology

File System) allows you to encrypt files and folders to keep sensitive data away from prying eyes. Restricted File Access allows you to restrict access to selected files, applications, and other resources. If something goes wrong, you can roll back to a previous state. If you upgrade a driver and it disrupts your system, in most cases Windows XP can reinstall your previous version of the driver. If you add a piece of hardware or software and then have trouble starting your computer, you can start up in the computer's last known good configuration to troubleshoot the hardware or software. System Restore records key system changes and if something goes wrong you can reverse the change. If you use multiple languages, Windows XP Professional supports a bunch.

 If you have a multiple-processor system, that is supported.

 The latest hardware and software is supported.

 **Windows XP Tablet PC** Edition is for the Tablet PC – the new evolution of the notebook computer. The Tablet PC allows more freedom and mobility by allowing you to use a digital pen to write on the screen and then converts it to machine readable text. Speech recognition is built in and wireless networking is available to allow use in more places than ever.

 **Media Center** Edition is for the special computers that let you experience video, audio, pictures, and TV through a convenient user interface that makes it easier to take advantage of digital media. There is even a remote control that allows full control of your multimedia experience.

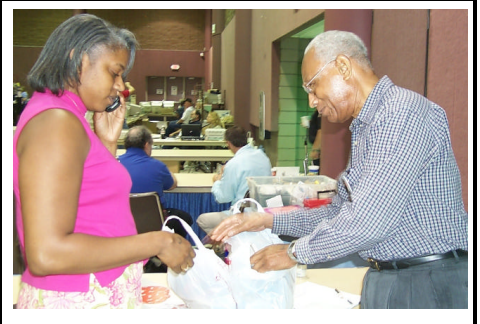

Kim Robe, Director of Management Information Services for Shriners Hospital for Children has her Sheaux purchases checked for dealer dots before leaving by Sheaux volunteer Cornelious Turner.

#### **~Web Sites~**

#### **Security Tips and Resources**

http://office.microsoft.com/ assistance/2002/articles/spSecure.aspx *(Tips to help increase the security of your Microsoft Office files )*

#### **Reference Desk**

www.refdesk.com (*A source for finding just about anything you can imagine on the Web)*

#### **Shortcut Keys**

www.computerhope.com/shortcut.htm (*Microsoft Windows and applications shortcut keys)*

#### **More Shortcut Keys**

www.accesstechnologyinstitute.com/ reference/refcards/windows98.htm *(This site has some more shortcuts)*

#### **AnandTech**

www.Anandtech.com/siteinfo.html *(a leading IT source for hardware analysis and industry news)* 

#### **Astronomy Picture of the Day**

http://antwrp.gsfc.nasa.gov/apod/ ap030601.html *(Each day a different image or photograph)*

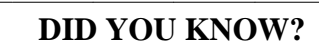

You can display the Start menu by pressing CTRL+ESC and you can make the Quick Launch buttons larger by Right-clicking a blank space on the Quick Launch toolbar then Select View and Select Large.